# X25 Over TCP/IP mit XOT-Keepalives  $\overline{\phantom{a}}$

# Inhalt

[Einführung](#page-0-0) [Voraussetzungen](#page-0-1) [Anforderungen](#page-0-2) [Verwendete Komponenten](#page-0-3) [Konventionen](#page-1-0) **[Konfigurieren](#page-1-1)** [Netzwerkdiagramm](#page-1-2) **[Konfigurationen](#page-1-3)** [Überprüfen](#page-4-0) [Fehlerbehebung](#page-6-0) [Befehle zur Fehlerbehebung](#page-6-1) [Zugehörige Informationen](#page-7-0)

# <span id="page-0-0"></span>**Einführung**

X.25 Over TCP (XOT) ermöglicht es Ihnen, X.25-Pakete über ein TCP/IP-Netzwerk zu senden, anstatt über eine Link Access Procedure, Balanced (LAPB)-Verbindung. Mit XOT können Sie auch X.25-Datenverkehr über ein IP-Netzwerk tunneln.

Die Cisco IOS®-Software schaltet X.25-Pakete zwischen einer X.25-Verbindung und einer TCP-Verbindung um. Jede Zieladresse des virtuellen Schaltkreises kann einer separaten IP-Adresse zugeordnet werden. XOT-Keepalives können zum Erkennen des unterschichtigen TCP verwendet werden. TCP kann die Verbindung durch Überprüfung der Bestätigungssequenznummer erkennen. Wenn er keine bestätigten Pakete empfängt, hält er die Unack-Pakete und versucht weiter, die Übertragung zu wiederholen, bis er schließlich aufgibt und die TCP-Verbindung beendet. Dieser Vorgang dauert jedoch zu lange.

In diesem Dokument wird beschrieben, wie Sie die XOT-Keepalives-Funktion verwenden, wenn eine TCP-Verbindung unterbrochen wird, um sie zu erkennen und schneller Maßnahmen zu ergreifen.

# <span id="page-0-1"></span>**Voraussetzungen**

## <span id="page-0-2"></span>Anforderungen

Für dieses Dokument bestehen keine speziellen Anforderungen.

## <span id="page-0-3"></span>Verwendete Komponenten

Die Informationen in diesem Dokument basieren auf den folgenden Software- und Hardwareversionen:

- Cisco IOS Software Version 9.21 oder höher mit allen Funktionen
- Alle Cisco Router mit Cisco IOS Software Version 9.21 oder höher unterstützen diese Funktion.
- Cisco IOS Software-Versionen 12.2(13)T13 und 12.2(27)

Die Informationen in diesem Dokument wurden von den Geräten in einer bestimmten Laborumgebung erstellt. Alle in diesem Dokument verwendeten Geräte haben mit einer leeren (Standard-)Konfiguration begonnen. Wenn Ihr Netzwerk in Betrieb ist, stellen Sie sicher, dass Sie die potenziellen Auswirkungen eines Befehls verstehen.

### <span id="page-1-0"></span>Konventionen

Weitere Informationen zu Dokumentkonventionen finden Sie unter [Cisco Technical Tips](//www.cisco.com/en/US/tech/tk801/tk36/technologies_tech_note09186a0080121ac5.shtml) [Conventions](//www.cisco.com/en/US/tech/tk801/tk36/technologies_tech_note09186a0080121ac5.shtml) (Technische Tipps zu Konventionen von Cisco).

# <span id="page-1-1"></span>**Konfigurieren**

In diesem Abschnitt erhalten Sie Informationen zum Konfigurieren der in diesem Dokument beschriebenen Funktionen.

Hinweis: Verwenden Sie das [Command Lookup Tool](//tools.cisco.com/Support/CLILookup/cltSearchAction.do) (nur [registrierte](//tools.cisco.com/RPF/register/register.do) Kunden), um weitere Informationen zu den in diesem Dokument verwendeten Befehlen zu erhalten.

### <span id="page-1-2"></span>Netzwerkdiagramm

In diesem Dokument wird die folgende Netzwerkeinrichtung verwendet:

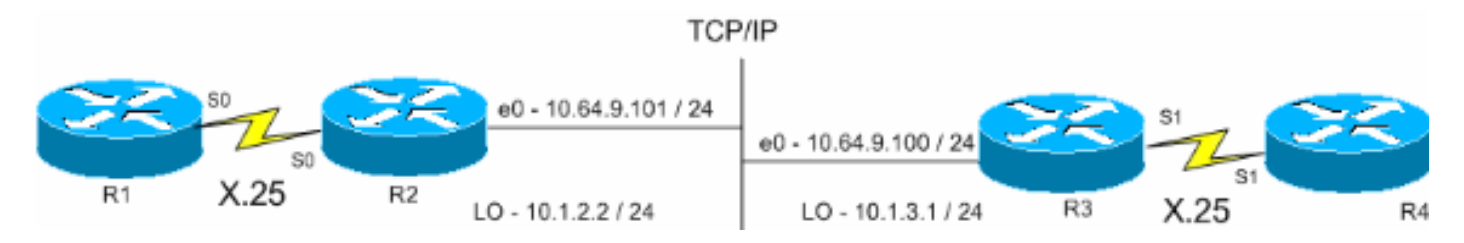

## <span id="page-1-3"></span>Konfigurationen

In diesem Dokument werden folgende Konfigurationen verwendet:

- R1 (Cisco Router der Serie 2500)
- R2 (Cisco Router der Serie 2500)
- R3 (Cisco 2600 Router)
- R4 (Cisco Router der Serie 2600)

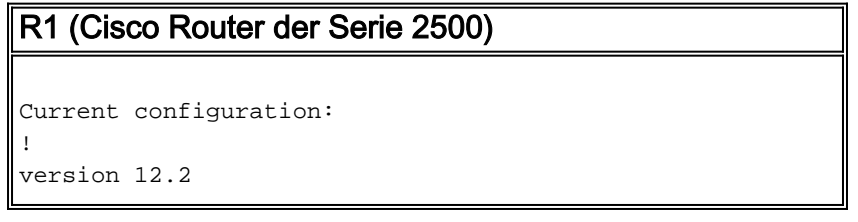

```
service timestamps debug datetime msec
service timestamps log uptime
!
hostname R1
!
x25 routing
!--- The X.25 local switching. ! interface Serial0 no ip
address no ip directed-broadcast encapsulation x25 no ip
mroute-cache x25 address 45678 x25 win 5 !--- For
testing purposes, the X.25 flow control !--- is set to
something other than !--- the default value. In this
configuration, !--- win 5 and wout 5, and ips and ops
256 are used. x25 wout 5 x25 ips 256 x25 ops 256 x25
idle 1 ! line con 0 transport input none line aux 0 line
vty 0 4 password cisco login ! end
R2 (Cisco Router der Serie 2500)
Current configuration
!
version 12.2
service pad to-xot
!--- Enable this command in order to make a packet
assembler/disassembler (PAD) !--- over XOT through the
router locally. It is useful for troubleshooting XOT
problems. service timestamps debug datetime msec service
timestamps log uptime ! hostname R2 ! x25 routing !---
Enables X.25 switching. ! ! ! interface Loopback0 ip
address 10.1.2.2 255.255.255.0 ! interface Ethernet0 ip
address 10.64.9.101 255.255.255.0 no ip route-cache no
ip mroute-cache ! interface Serial0 no ip address
encapsulation x25 dce no ip mroute-cache x25 win 5 x25
wout 5 x25 ips 256 x25 ops 256 !--- Set these flow
control parameters since the interface you have
connected to !--- also has these parameters set. If not
matched, you can reset the link !--- while there are
larger packets that go over. x25 idle 1 clockrate 64000
! router rip network 10.0.0.0 ! x25 route ^12 xot
10.64.9.100 xot-keepalive-period 10 xot-keepalive-tries
3 xot-source Loopback0 x25 route ^4 interface Serial0
xot-keepalive-period 10 xot-keepalive-tries 3 !--- By
default, xot-keepalives is always enabled, uses the
default keepalive !--- period of 60 seconds, and retries
four times. Use the !--- loopback as the XOT source to
enhance the TCP connection reliability. !--- If you have
two interfaces configured for X.25 and one of the !---
interfaces goes down, one interface remains up so that
the TCP !--- connection is not interrupted. In order to
achieve this redundancy !--- connection, the XOT uses
the loopback interface since the !--- source and the TCP
connection do not fail. !--- If you want to have
redundant interfaces in your router, the !--- X.25 route
command is configured as - X.25 route ^12 xot
10.64.9.100 10.64.9.200 !--- where 10.64.9.100 and
10.64.9.200 are the remote destination IP addresses.
!
line con 0
line aux 0
line vty 0 4
login
!
end
```
### R3 (Cisco 2600 Router)

```
Current configuration : 1427 bytes
!
version 12.2
service timestamps debug datetime msec
service timestamps log uptime
!
hostname R3
!
!
x25 routing
!
!
interface Loopback0
ip address 10.1.3.1 255.255.255.0
!
interface Serial1
bandwidth 384
no ip address
encapsulation x25
no ip route-cache
no ip mroute-cache
x25 win 7
x25 wout 7
x25 ips 1024
x25 ops 1024
x25 idle 1
service-module t1 clock source internal
service-module t1 timeslots 1-6
!
interface Ethernet1/0
ip address 10.64.9.100 255.255.255.0
no ip route-cache
no ip mroute-cache
half-duplex
!
router rip
network 10.0.0.0
!
!
x25 route ^12 interface Serial1 xot-keepalive-period
 10 xot-keepalive-tries 3
x25 route ^4 xot 10.64.9.101 xot-keepalive-period
 10 xot-keepalive-tries 3 xot-source Loopback0
!
line con 0
exec-timeout 0 0
line aux 0
line vty 0 4
login
!
end
R4 (Cisco Router der Serie 2600)
Current configuration
!
!
!
version 12.2
service timestamps debug datetime msec
```

```
service timestamps log uptime
no service password-encryption
!
hostname R4
!
!
interface Ethernet0/0
 ip address 10.64.9.88 255.255.255.0
 half-duplex
!
interface Serial1
 bandwidth 384
 no ip address
  encapsulation x25 dce
 x25 address 123456
 x25 win 7
 x25 wout 7
 x25 ips 1024
 x25 ops 1024
!--- These parameters are set for testing purposes. x25
idle 1 service-module t1 timeslots 1-6 ! line con 0 line
aux 0 line vty 0 4 password cisco login ! end
```
# <span id="page-4-0"></span>Überprüfen

In diesem Abschnitt überprüfen Sie, ob Ihre Konfiguration ordnungsgemäß funktioniert.

Das [Output Interpreter Tool](https://www.cisco.com/cgi-bin/Support/OutputInterpreter/home.pl) (nur [registrierte](//tools.cisco.com/RPF/register/register.do) Kunden) (OIT) unterstützt bestimmte show-Befehle. Verwenden Sie das OIT, um eine Analyse der Ausgabe des Befehls show anzuzeigen.

- show x25 pad: Zeigt Informationen über aktuelle offene Verbindungen, einschließlich Paketübertragungen, X.3-Parametereinstellungen und den aktuellen Status virtueller Schaltungen.
- show x25 xot: Zeigt Informationen für alle virtuellen XOT-Schaltungen an, die mit einem bestimmten Kriterium übereinstimmen.
- show tcp: Zeigt den Status der TCP-Verbindungen an.
- pad Verwenden Sie diesen Befehl, um sich bei einem PAD anzumelden.

Diese Ausgabe zeigt die Debugausgabe, die angezeigt wird, wenn ein PAD-Aufruf von R1 nach R4 getätigt wird:

```
R1#pad 123456
```

```
User Access Verification
```

```
Password:
1w1d: Serial0: X.25 O R1 Call (15) 8 lci 1024
1w1d: From (5): 45678 To (6): 123456
1w1d: Facilities: (0)
1w1d: Call User Data (4): 0x01000000 (pad)
1w1d: Serial0: X.25 I R1 Call Confirm (5) 8 lci 1024
1w1d: From (0): To (0):
1w1d: Facilities: (0)
R4
```
Dieser Anruf durchläuft R2. Diese Ausgabe wurde mit den Befehlen debug x25 event und debug ip tcp driver erfasst.

R2# \*Mar 9 07:02:39.982: Serial0: X.25 I R1 Call (15) 8 lci 1024 \*Mar 9 07:02:39.986: From (5): 45678 To (6): 123456 \*Mar 9 07:02:39.990: Facilities: (0) \*Mar 9 07:02:39.990: Call User Data (4): 0x01000000 (pad) \*Mar 9 07:02:40.006: TCPDRV404EF4: **Active async open 10.1.2.2:0 --> 10.64.9.100 :1998 OK**, lport 11020 \*Mar 9 07:02:40.034: TCPDRV404EF4: disable tcp timeouts \*Mar 9 07:02:40.034: TCPDRV404EF4: enable tcp timeouts \*Mar 9 07:02:40.038: TCPDRV404EF4: keepalive interval set to 10000 ms

*!--- The keepalives parameters.* \*Mar 9 07:02:40.038: TCPDRV404EF4: keepalive attempts set to 3 \*Mar 9 07:02:40.042: TCPDRV404EF4: keepalives turned on \*Mar 9 07:02:40.046: [10.64.9.100,1998/10.1.2.2,11020]: XOT O P2 Call (21) 8 lc i 1 \*Mar 9 07:02:40.050: From (5): 45678 To (6): 123456 \*Mar 9 07:02:40.054: Facilities: (6) \*Mar 9 07:02:40.054: Packet sizes: 256 256 \*Mar 9 07:02:40.058: Window sizes: 5 5 \*Mar 9 07:02:40.058: Call User Data (4): 0x01000000 (pad) \*Mar 9 07:02:40.182: [10.64.9.100,1998/10.1.2.2,11020]: XOT I P2 Call Confirm (11) 8 lci 1 \*Mar 9 07:02:40.182: From (0): To (0): \*Mar 9 07:02:40.186: Facilities: (6) \*Mar 9 07:02:40.186: Packet sizes: 256 256 \*Mar 9 07:02:40.190: Window sizes: 5 5 \*Mar 9 07:02:40.194: Serial0: X.25 O R1 Call Confirm (5) 8 lci 1024 \*Mar 9 07:02:40.194: From (0): To (0): \*Mar 9 07:02:40.198: Facilities: (0)

R3 empfängt den Anruf von R2 bis XOT und leitet ihn dann an R4 weiter. Diese Ausgabe wurde mit den Befehlen debug x25 event und debug ip tcp driver erfasst.

R3# \*Mar 9 07:00:41.338: TCPDRV27693C: Passive open 10.64.9.100:1998 <-- 10.1.2.2:1 1020 \*Mar 9 07:00:41.342: TCPDRV27693C: disable tcp timeouts \*Mar 9 07:00:41.342: TCPDRV27693C: enable tcp timeouts \*Mar 9 07:00:41.370: [10.1.2.2,11020/10.64.9.100,1998]: XOT I P/Inactive Call (21) 8 lci 1 \*Mar 9 07:00:41.370: From (5): 45678 To (6): 123456 \*Mar 9 07:00:41.374: Facilities: (6) \*Mar 9 07:00:41.378: Packet sizes: 256 256 \*Mar 9 07:00:41.378: Window sizes: 5 5 \*Mar 9 07:00:41.382: Call User Data (4): 0x01000000 (pad) \*Mar 9 07:00:41.394: TCPDRV27693C: keepalive interval set to 10000 ms \*Mar 9 07:00:41.394: TCPDRV27693C: keepalive attempts set to 3 \*Mar 9 07:00:41.398: TCPDRV27693C: keepalives turned on \*Mar 9 07:00:41.402: Serial1: X.25 O R1 Call (21) 8 lci 1024 \*Mar 9 07:00:41.402: From (5): 45678 To (6): 123456 \*Mar 9 07:00:41.406: Facilities: (6) \*Mar 9 07:00:41.410: Packet sizes: 256 256 \*Mar 9 07:00:41.410: Window sizes: 5 5 \*Mar 9 07:00:41.414: Call User Data (4): 0x01000000 (pad) \*Mar 9 07:00:41.454: Serial1: X.25 I **R1 Call Confirm** (5) 8 lci 1024 \*Mar 9 07:00:41.454: From (0): To (0): \*Mar 9 07:00:41.458: Facilities: (0) \*Mar 9 07:00:41.462: [**10.1.2.2,11020/10.64.9.100,1998**]: XOT O P3 **Call Confirm** (11) 8 lci 1 \*Mar 9 07:00:41.462: From (0): To (0):

R4 empfängt den Anruf und verbindet ihn mit dem VTY-Port:

R4# \*Mar 9 06:57:16.598: Serial1: X.25 I R1 Call (21) 8 lci 1024 \*Mar 9 06:57:16.602: From (5): 45678 To (6): 123456 \*Mar 9 06:57:16.606: Facilities: (6) \*Mar 9 06:57:16.606: Packet sizes: 256 256 \*Mar 9 06:57:16.610: Window sizes: 5 5 \*Mar 9 06:57:16.610: Call User Data (4): 0x01000000 (pad) \*Mar 9 06:57:16.622: **Serial1: X.25 O R1 Call Confirm** (5) 8 lci 1024 \*Mar 9 06:57:16.626: From (0): To (0):

\*Mar 9 06:57:16.626: Facilities: (0)

#### R4#**show x25 vc**

SVC 1024, State: D1, Interface: Serial1 Started 00:02:15, last input 00:02:12, output 00:02:12

Line: 2 vty 0 Location: Host: 45678 45678 connected to 123456 PAD <--> X25

Window size input: 5, output: 5 Packet size input: 256, output: 256 PS: 4 PR: 0 ACK: 0 Remote PR: 4 RCNT: 0 RNR: no P/D state timeouts: 0 timer (secs): 0 data bytes 47/60 packets 4/8 Resets 0/0 RNRs 0/0 REJs 0/0 INTs 0/0

#### R2#**show tcp**

Stand-alone TCP connection to host 10.64.9.100 Connection state is ESTAB, I/O status: 1, unread input bytes: 0 Local host: 10.1.2.2, Local port: 11020 Foreign host: 10.64.9.100, Foreign port: 1998

Enqueued packets for retransmit: 0, input: 0 mis-ordered: 0 (0 bytes)

TCP driver queue size 0, flow controlled FALSE

Event Timers (current time is 0x2AB893F0): Timer Starts Wakeups Next Retrans 11 0 0x0 TimeWait 0 0 0x0  $AckHold 10 0$   $0x0$ SendWnd 0 0 0x0 **KeepAlive 50 0 0x2AB8A290**

*!--- Sends keepalive packets and increments.* GiveUp 0 0 0x0 PmtuAger 0 0 0x0 DeadWait 0 0 0x0 iss: 1072933807 snduna: 1072933977 sndnxt: 1072933977 sndwnd: 8023 irs: 1206945087 rcvnxt: 1206945244 rcvwnd: 8036 delrcvwnd: 156 SRTT: 231 ms, RTTO: 769 ms, RTV: 538 ms, KRTT: 0 ms minRTT: 8 ms, maxRTT: 300 ms, ACK hold: 200 ms Flags: higher precedence, retransmission timeout, **keepalive running**

*!--- The keepalive status.* Datagrams (max data segment is 536 bytes): Rcvd: 40 (out of order: 0), with data: 10, total data bytes: 156 Sent: 41 (retransmit: 0, fastretransmit: 0), with data: 10, total data bytes: 16 9 Weitere Informationen finden Sie unter [X.25 Route Command XOT Keepalive Options.](//www.cisco.com/univercd/cc/td/doc/product/software/ios112/xpe.htm#33836)

## <span id="page-6-0"></span>**Fehlerbehebung**

In diesem Abschnitt finden Sie eine Fehlerbehebung für Ihre Konfiguration.

### <span id="page-6-1"></span>Befehle zur Fehlerbehebung

Das [Output Interpreter Tool](https://www.cisco.com/cgi-bin/Support/OutputInterpreter/home.pl) (nur [registrierte](//tools.cisco.com/RPF/register/register.do) Kunden) (OIT) unterstützt bestimmte show-Befehle. Verwenden Sie das OIT, um eine Analyse der Ausgabe des Befehls show anzuzeigen.

Hinweis: Beachten Sie [vor der](//www.cisco.com/en/US/tech/tk801/tk379/technologies_tech_note09186a008017874c.shtml) Verwendung von Debug-Befehlen die [Informationen](//www.cisco.com/en/US/tech/tk801/tk379/technologies_tech_note09186a008017874c.shtml) zu [Debug-](//www.cisco.com/en/US/tech/tk801/tk379/technologies_tech_note09186a008017874c.shtml)[Befehlen](//www.cisco.com/en/US/tech/tk801/tk379/technologies_tech_note09186a008017874c.shtml).

• debug x25 events: Zeigt Informationen über den gesamten X.25-Datenverkehr mit Ausnahme

von Daten- und Ressourcendatensatzpaketen an.

• debug ip tcp driver: Zeigt Informationen über TCP-Treiberereignisse an.

Wenn die Verbindung zwischen R2 und R3 unterbrochen wird, wird die TCP-Verbindung nach den Keepalive-Perioden unterbrochen. Dann ist die Ausgabe des Befehls show tcp sowohl in R2- als auch in R3-Routern leer.

Sie können diese Debugausgabe beobachten, während die XOT-Schnittstelle von R2 und R3 ausgefallen ist:

```
R2#debug x25 events
```

```
 *Mar 10 05:36:24.685: [10.64.9.100,1998/10.1.2.2,11037]: XOT cx closed
 *Mar 10 05:36:24.689: Serial0: X.25 O R1 Clear (5) 8 lci 1024
 *Mar 10 05:36:24.693: Cause 9, Diag 0 (Out of order/No additional information)
 *Mar 10 05:36:24.709: Serial0: X.25 I R1 Clear Confirm (3) 8 lci 1024
```
### R2#**debug ip tcp driver**

```
 *Mar 10 05:41:08.800: TCPDRV205B44: 10.1.2.2:11038 --> 10.64.9.100:1998 DoClose
 (Cookie 402718) tcp close
```
### R3#**debug x25 events**

```
 *Mar 10 05:34:27.241: [10.1.2.2,11037/10.64.9.100,1998]: XOT cx closed
 *Mar 10 05:34:27.245: Serial1: X.25 O R1 Clear (5) 8 lci 1024
 *Mar 10 05:34:27.245: Cause 0, Diag 0 (DTE originated/No additional information)
 *Mar 10 05:34:27.261: Serial1: X.25 I R1 Clear Confirm (3) 8 lci 1024
```
### R3#**debug ip tcp driver** \*Mar 10 05:39:11.321: TCPDRV354BB8: 10.64.9.100:1998 --> 10.1.2.2:11038 DoClose (Cookie 354B5C) tcp close

## <span id="page-7-0"></span>Zugehörige Informationen

- [X.25- und LAPB-Befehle](//www.cisco.com/en/US/docs/ios/12_0/wan/command/reference/wrx25.html?referring_site=bodynav)
- [Unterstützung der X.25-Protokolltechnologie](//www.cisco.com/en/US/tech/tk713/tk730/tsd_technology_support_protocol_home.html?referring_site=bodynav)
- [Technischer Support und Dokumentation Cisco Systems](//www.cisco.com/cisco/web/support/index.html?referring_site=bodynav)